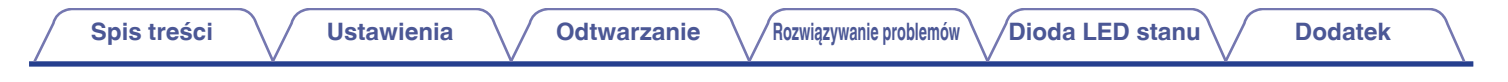

# **DENON®**

# **DENON HOME 150 NV**

## **BEZPRZEWODOWY GŁOŚNIK**

# **Instrukcja obsługi**

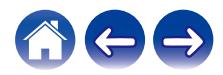

<span id="page-1-0"></span>**Spis treści**  $\bigvee$  **[Ustawienia](#page-10-0)**  $\bigvee$  [Odtwarzanie](#page-14-0)  $\bigvee$  [Rozwiązywanie problemów](#page-31-0) $\bigvee$  **[Dioda LED stanu](#page-36-0)**  $\bigvee$  [Dodatek](#page-40-0)

#### **[Akcesoria](#page-3-0) [4](#page-3-0)**

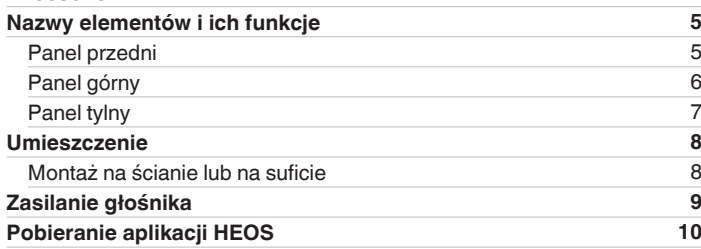

## **Ustawienia**

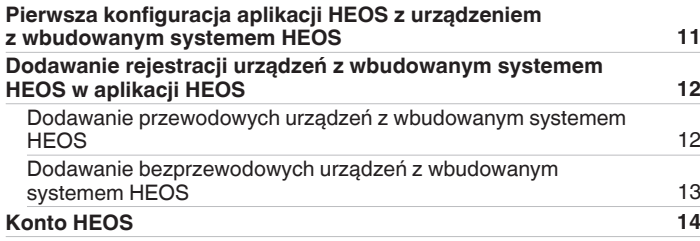

## **Odtwarzanie**

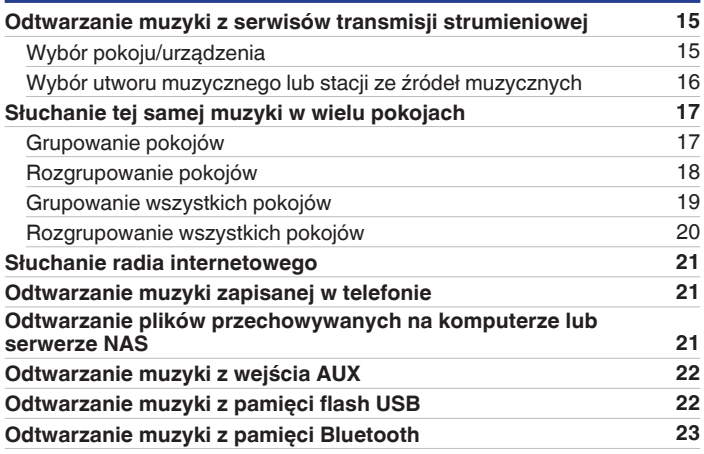

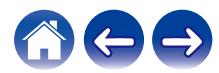

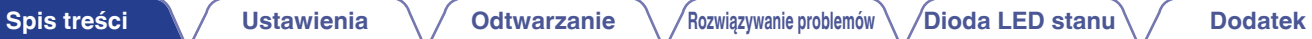

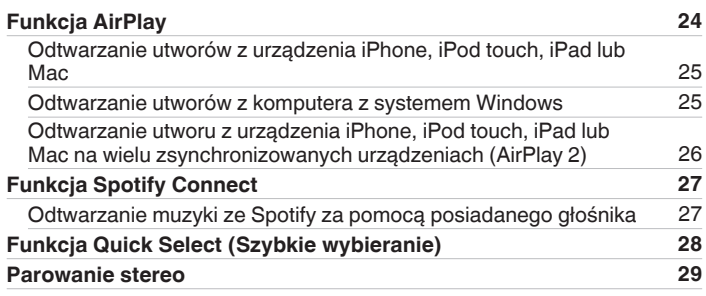

## **Rozwiązywanie problemów**

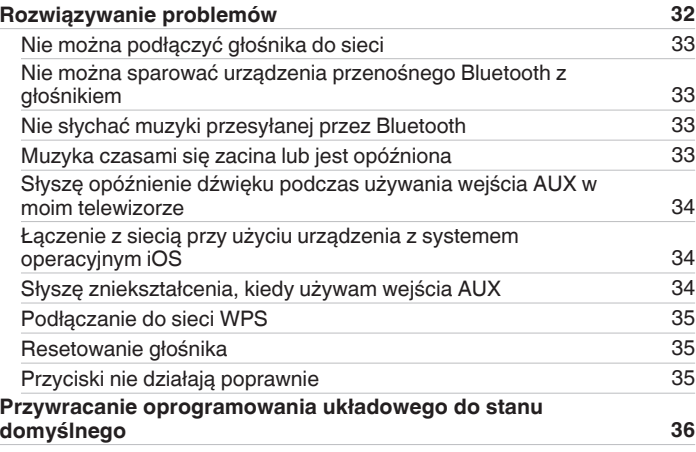

## **Dioda LED stanu**

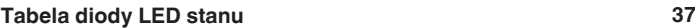

## **Dodatek**

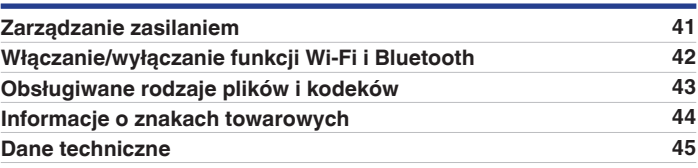

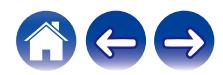

<span id="page-3-0"></span>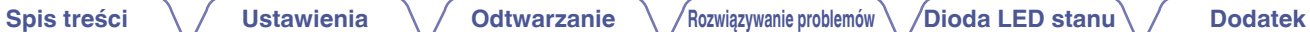

Dziękujemy za zakup tego urządzenia marki Denon.

W celu zapewnienia właściwej obsługi, przeczytaj dokładnie niniejszą instrukcję i obsługuj urządzenie zgodnie ze wskazówkami w niej zawartymi. Po przeczytaniu niniejszej instrukcji należy zachować ją do późniejszych konsultacji.

## **Akcesoria**

Sprawdź, czy z urządzeniem zostały dostarczone następujące elementy.

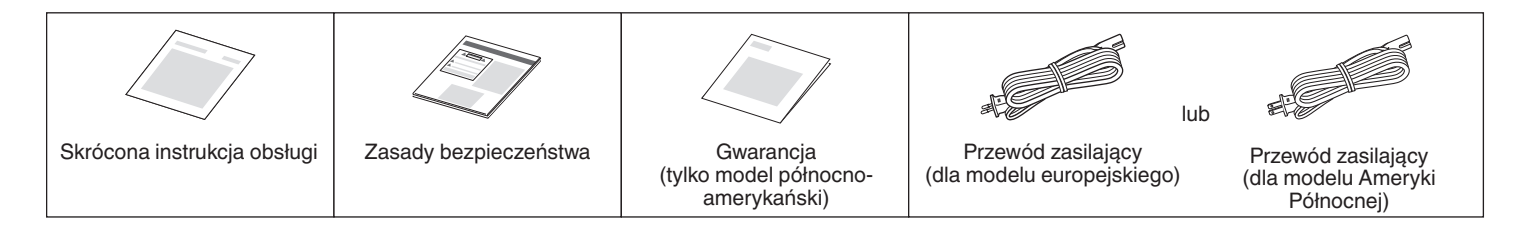

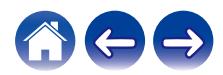

<span id="page-4-0"></span>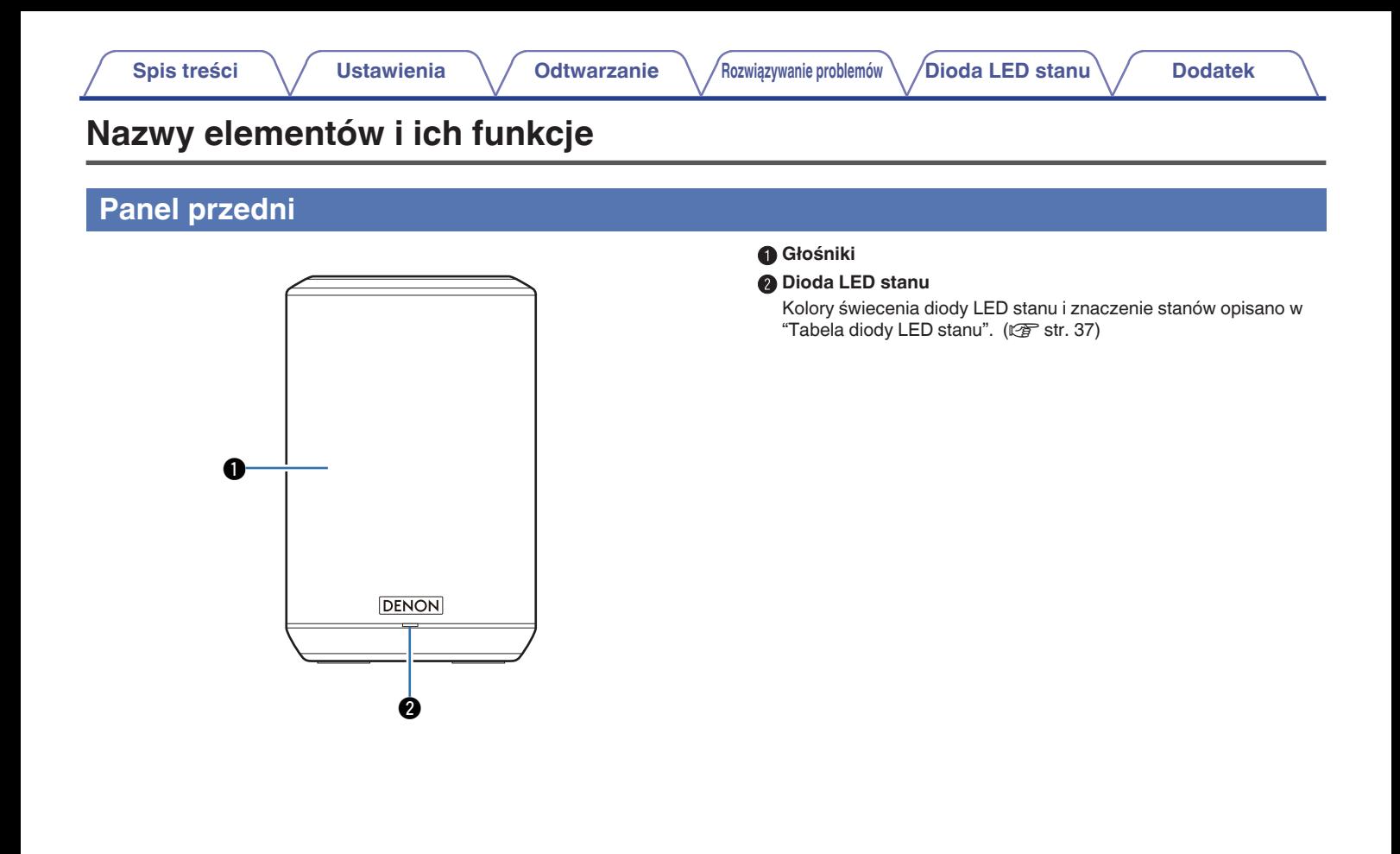

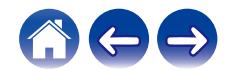

## <span id="page-5-0"></span>**Panel górny**

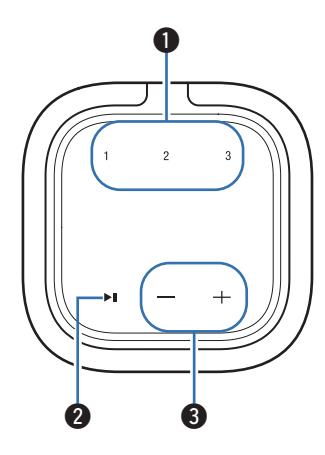

#### A **Przycisk szybkiego wybierania (1 - 3)**

Zapisz ustawienia źródła wejściowego dla tych przycisków lub przywróć te ustawienia. ( $\sqrt{\mathscr{E}}$ str. 28)

#### *Przycisk Odtwarzaj/Pauza (>11)*

- 0 Naciśnij ten przycisk, aby wstrzymać odtwarzanie. Naciśnięcie podczas wstrzymania lub zatrzymania powoduje wznowienie odtwarzania od ostatnio odtwarzanego utworu.
- 0 Naciśnij i przytrzymaj przycisk przez 5 sekund, aby przejść do trybu głębokiego czuwania. ( $\mathbb{Z}$  [str. 41\)](#page-40-0)
- 0 Naciśnij dwukrotnie ten przycisk podczas odtwarzania, aby odtworzyć następny utwór.
- 0 Naciśnij trzykrotnie ten przycisk podczas odtwarzania, aby zrestartować bieżący utwór lub odtworzyć poprzedni utwór.

#### C **Przyciski głośności (+, –)**

Służą do dostosowywania poziomu głośności.

#### **UWAGA**

0 Nie kładź niczego na głośniku. Może to prowadzić do przypadkowego włączenia.

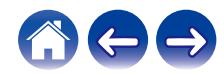

## <span id="page-6-0"></span>**Panel tylny**

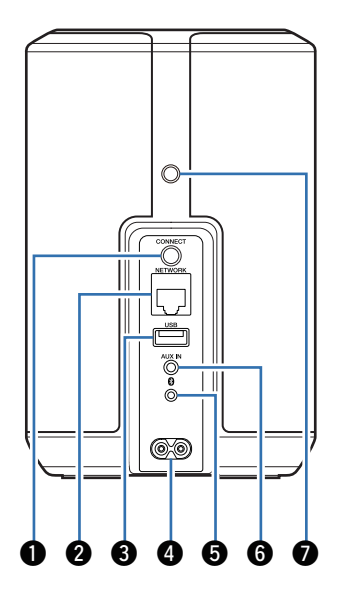

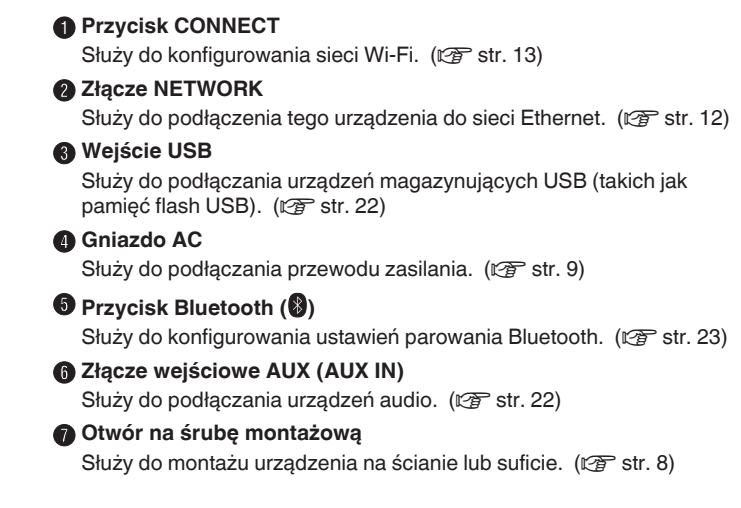

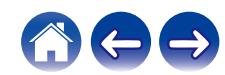

## <span id="page-7-0"></span>**Umieszczenie**

Głośnik można ustawić wszędzie tam, gdzie się chce słuchać ulubionej muzyki. Poniżej przedstawiono wytyczne pomocne w doborze miejsca do ustawienia głośnika:

- 0 Głośnik musi znajdować się w zasięgu sieci bezprzewodowej.
- 0 Najlepszy odsłuch można uzyskać, gdy ustawi się głośnik w odległości od 8 do 30 cm od ściany.
- 0 Aby uniknąć zakłóceń, głośnik należy ustawić w odległości co najmniej 30 cm od telewizora, komputera lub innego urządzenia z wyświetlaczem.
- 0 Głośnik należy ustawić po przeciwnej stronie pokoju, w którym słucha się muzyki, najlepiej na wysokości uszu.
- 0 Głośnik nie jest wodoodporny. Nie wolno umieszczać go w pobliżu źródła wody ani wystawiać na zewnątrz, gdy pada deszcz lub śnieg.

## **Montaż na ścianie lub na suficie**

Głośnik ten można zamontować na ścianie lub suficie za pomocą standardowego uchwytu/mocowania głośnika lub kamery (średnica 6,35 mm), który wytrzymuje obciążenie co najmniej 6,8 kg. Aby uzyskać więcej informacji, skontaktuj się ze sklepem, w którym zakupiłeś głośnik. Aby uzyskać więcej informacji, skontaktuj się ze sklepem, w którym kupiłeś głośnik.

#### **Przestroga**

- 0 Użyj dostępnego w handlu wspornika (sprzedawanego osobno), aby przymocować urządzenie do ściany lub sufitu. Nie wolno mocować bezpośrednio do ściany lub sufitu.
- 0 Jeśli mocujesz urządzenie do ściany lub sufitu, sprawdź, czy jest dobrze zamocowane. Należy pamiętać, że Denon nie ponosi odpowiedzialności za jakiekolwiek szkody powstałe w wyniku upadku urządzenia.

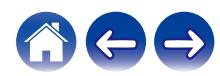

<span id="page-8-0"></span>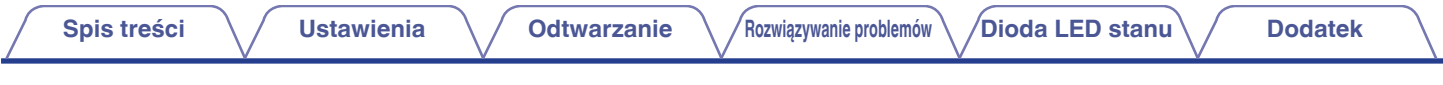

## **Zasilanie głośnika**

Podłącz dostarczony w zestawie przewód zasilania do tylnego panelu głośnika, a wtyczkę do gniazdka ściennego. Głośnik umożliwia automatyczne przełączanie napięcia zasilania w zakresie od 100 do 240 V.

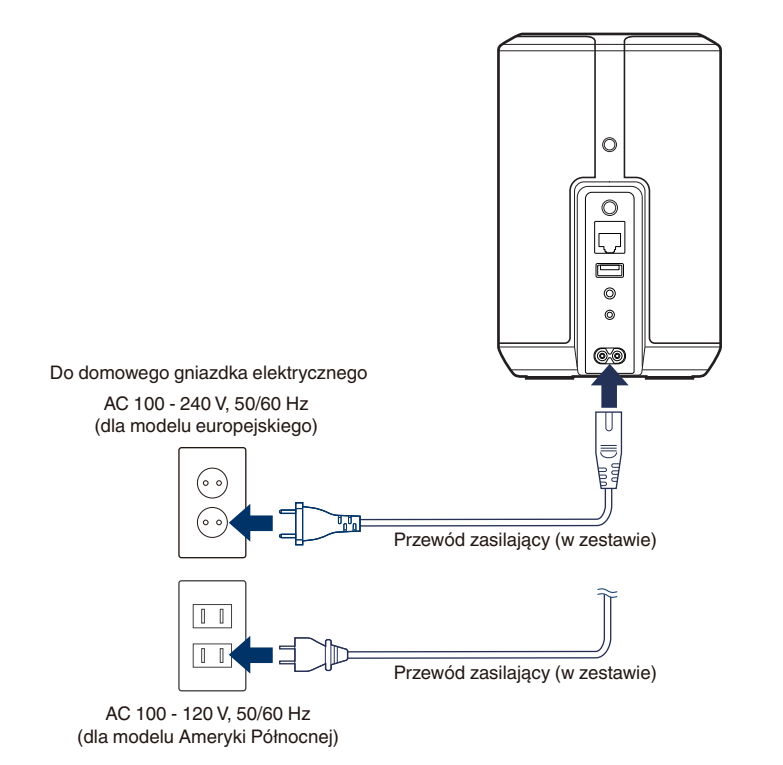

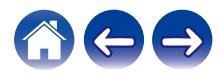

<span id="page-9-0"></span>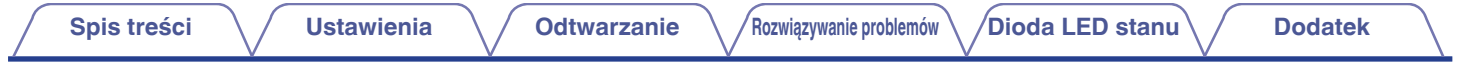

## **Pobieranie aplikacji HEOS**

Aplikacja HEOS pozwala korzystać z wielu usług transmisji strumieniowej muzyki online. Zależnie od położenia geograficznego można wybrać różne opcje.

Pobierz aplikację HEOS dla systemu iOS lub Android, wyszukując aplikację "HEOS" w sklepie App Store®, Google Play™ lub Amazon.

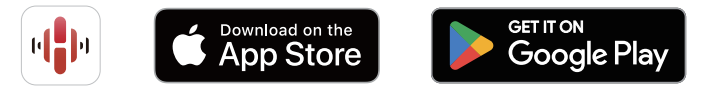

Powyższe dane techniczne mogą ulec zmianie ze względu na ulepszenia i zmiany konstrukcyjne.

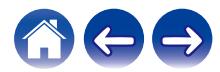

## <span id="page-10-0"></span>**Pierwsza konfiguracja aplikacji HEOS z urządzeniem z wbudowanym systemem HEOS**

Po umieszczeniu głośnika w pokoju i pobraniu aplikacji HEOS można przystąpić do konfigurowania głośnika i odtwarzania muzyki. Wystarczy wykonać kilka czynności, aby podłączyć głośnik do istniejącej sieci domowej:

- $\overline{\rightarrow}$
- 0 Nie należy podłączać przewodu Ethernet, jeśli głośnik będzie połączony z siecią bezprzewodową. Jeśli głośnik ma być podłączony do sieci przewodowej, należy użyć do tego celu przewodu Ethernet sprzedawanego osobno i podłączyć głośnik do sieci lub routera.
	- **1 Upewnij się, że urządzenie przenośne jest podłączone do sieci bezprzewodowej (tej samej, do której chcesz podłączyć głośniki).**

Można to sprawdzić w menu "Ustawienia" — "Wi-Fi" urządzenia z systemem iOS lub Android.

- 0 Włącz funkcję Bluetooth w urządzeniu przenośnym.
- 0 Jeśli sieć bezprzewodowa jest zabezpieczona, trzeba podać hasło, aby się z nią połączyć.
- **2 Uruchom aplikację HEOS na urządzeniu mobilnym.**

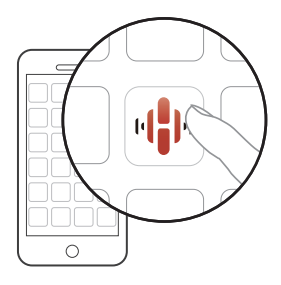

- **3 Naciśnij przycisk "Ustaw teraz" w górnej części ekranu.**
- **4 Postępuj zgodnie z instrukcjami wyświetlanymi w celu połączenia głośnika z siecią bezprzewodową.**
- 
- 0 Jeżeli występują problemy z podłączeniem głośnika, przejdź do rozdziału rozwiązywanie problemów ( $\sqrt{\epsilon}$ str. 32).

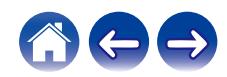

## <span id="page-11-0"></span>**Dodawanie rejestracji urządzeń z wbudowanym systemem HEOS w aplikacji HEOS**

System HEOS jest prawdziwym systemem dźwięku multi-room, który automatycznie synchronizuje odtwarzanie dźwięku na wielu urządzeniach z wbudowanym systemem HEOS, aby dźwięk dobiegający z różnych pomieszczeń był doskonale zsynchronizowany i zawsze brzmiał fenomenalnie! Do systemu HEOS można z łatwością dodać maksymalnie 32 urządzenia z wbudowanym systemem HEOS.

## **Dodawanie przewodowych urządzeń z wbudowanym systemem HEOS**

Wystarczy połączyć urządzenia z wbudowanym systemem HEOS z siecią domową za pomocą kabla Ethernet, a urządzenie z wbudowanym systemem HEOS pojawi się w aplikacji HEOS jako nowe pomieszczenie na ekranie Pomieszczenia.

Jeśli chcesz, możesz przypisać nazwę do urządzenia z wbudowanym systemem HEOS, aby wskazać, w którym pokoju zostało umieszczone.

- 0 Stosuj wyłącznie ekranowane kable STP lub ScTP LAN dostępne w sklepach detalicznych (zalecane jest stosowanie kabli kategorii CAT-5 lub wyższej).
- 0 Zalecane jest użycie normalnego ekranowego przewodu LAN. Użycie przewodu płaskiego lub nieekranowego może powodować zakłócanie pracy innych urządzeń.
- 0 Nie podłączaj złącza NETWORK bezpośrednio do portu LAN/złącza Ethernet na komputerze.

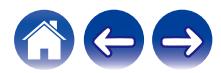

## <span id="page-12-0"></span>**Dodawanie bezprzewodowych urządzeń z wbudowanym systemem HEOS**

Można dodać dodatkowe urządzenia bezprzewodowe z wbudowanym systemem HEOS do systemu HEOS, wybierając "Dodaj urządzenie" z menu ustawień aplikacji HEOS i postępując zgodnie z instrukcjami:

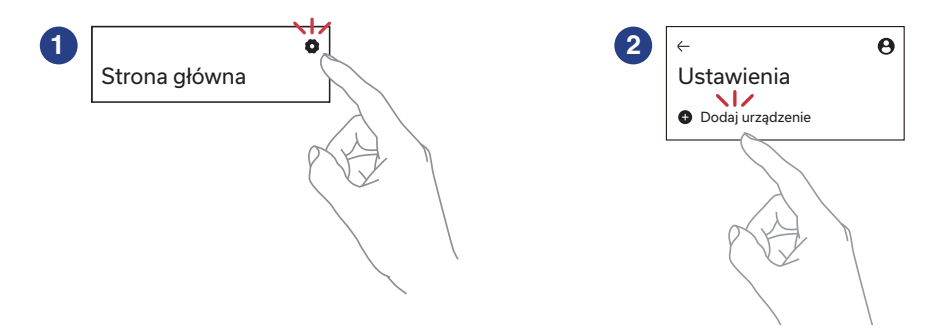

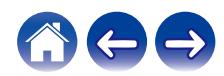

## <span id="page-13-0"></span>**Konto HEOS**

### ■ Konto HEOS — co to jest?

Konto HEOS to konto główne lub "klucz" do zarządzania wszystkimi usługami muzycznymi przy użyciu jednej nazwy użytkownika i jednego hasła.

## ■ Konto HEOS — do czego jest potrzebne?

Konto HEOS umożliwia wprowadzenie w jednym miejscu nazw użytkownika i haseł do wszystkich usług muzycznych. Dzięki temu można szybko i łatwo używać aplikacji do sterowania wieloma usługami na różnych urządzeniach. Wystarczy zalogować się do konta HEOS na dowolnym urządzeniu, aby uzyskać dostęp do wszystkich powiązanych usług muzycznych, historii odtwarzania i własnych list odtwarzania, nawet podczas wizyty u znajomego i odtwarzania muzyki na jego systemie HEOS.

## **Logowanie się do konta HEOS**

Przy pierwszej próbie uzyskania dostępu do dowolnego serwisu muzycznego z ekranu "Strona główna" w aplikacji HEOS, zostanie wyświetlony monit o zalogowanie się do konta HEOS.

## o **Zmiana konta HEOS**

- **1 Dotknij zakładki "Strona główna".**
- **2** Wybierz ikonę ustawień  $\boldsymbol{\ast}$  w prawym górnym rogu **ekranu.**
- **3 Wybierz ikonę Konto HEOS .**
- **4 Zmień lokalizację, zmień hasło, usuń konto lub wyloguj się z konta.**

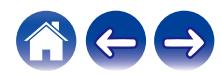

<span id="page-14-0"></span>**[Spis treści](#page-1-0)**  $\qquad$  / **[Ustawienia](#page-10-0)** *A* **Odtwarzanie A** *[Rozwiązywanie problemów](#page-31-0)* / *[Dioda LED stanu](#page-36-0)* / **[Dodatek](#page-40-0)** 

## **Odtwarzanie muzyki z serwisów transmisji strumieniowej**

Music Service to internetowa firma muzyczna, która zapewnia dostęp do bogatej kolekcji muzyki w sposób bezpłatny lub za pośrednictwem płatnej subskrypcji. Zależnie od położenia geograficznego można wybrać różne opcje.

#### **UWAGA**

0 Aplikacja i marka HEOS nie jest powiązana z żadnym producentem żadnego urządzenia mobilnego. Dostępność usług muzycznych może się różnić w zależności od regionu. Nie wszystkie usługi mogą być dostępne w momencie zakupu. Niektóre usługi mogą być dodawane lub przerywane od czasu do czasu na podstawie decyzji dostawców usług muzycznych lub innych.

## **Wybór pokoju/urządzenia**

**1 Dotknij zakładki "Pomieszczenia". Wybierz "Denon Home 150 NV" w przypadku wielu urządzeń z wbudowanym systemem HEOS.**

0 Dotknij "Edytuj" w prawym górnym rogu ekranu, aby przejść do trybu edycji. Istnieje możliwość zmiany wyświetlanej nazwy.

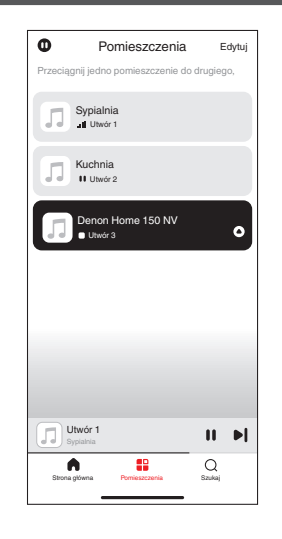

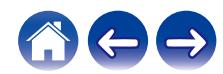

## <span id="page-15-0"></span>**Wybór utworu muzycznego lub stacji ze źródeł muzycznych**

**1 Dotknij zakładki "Strona główna" i wybierz źródło muzyki.**

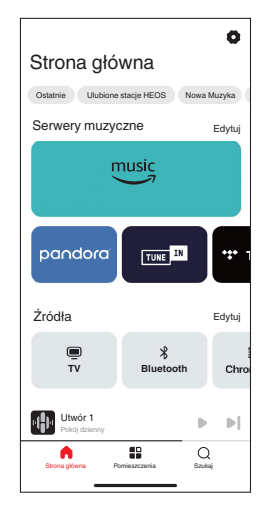

0 Nie wszystkie usługi muzyki mogą być dostępne w lokalizacji.

#### **2 Przeszukaj muzykę do odtworzenia.**

Po wyborze utworu muzycznego lub stacji radiowej ekran aplikacji zostanie automatycznie zmieniony na "Teraz odtwarzane".

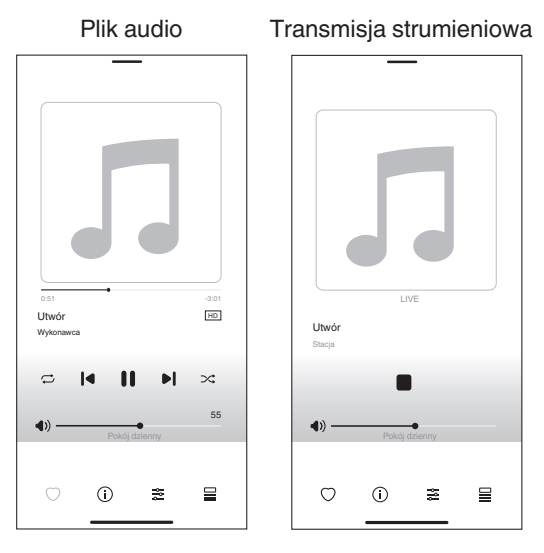

0 Okno "Teraz odtwarzane" jest wyświetlane na ekranie "Strona główna", "Pomieszczenia" i "Szukaj". Możesz sprawdzić obecnie odtwarzany utwór i wykonywać proste operacje odtwarzania niezależnie od wyświetlanego ekranu.

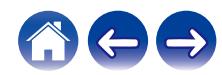

<span id="page-16-0"></span>**[Spis treści](#page-1-0)**  $\qquad$  / **[Ustawienia](#page-10-0)** *A* **[Odtwarzanie](#page-14-0) A** *[Rozwiązywanie problemów](#page-31-0)* / *[Dioda LED stanu](#page-36-0)* / **[Dodatek](#page-40-0)** 

## **Słuchanie tej samej muzyki w wielu pokojach**

To prawdziwy system dźwięku multi-room. Można utworzyć jedną lub więcej grup HEOS, aby automatycznie zsynchronizować odtwarzanie dźwięku między wieloma produktami z wbudowanym systemem HEOS, dzięki czemu muzyka odtwarzana w różnych pomieszczeniach jest idealnie zsynchronizowana i zawsze niesamowicie brzmi! Do systemu można dodać łącznie 32 urządzenia. Można połączyć maksymalnie 16 indywidualnych produktów w grupę, aby odtwarzały ten sam utwór w całkowicie zsynchronizowany sposób.

## **Grupowanie pokojów**

- **1 Naciśnij i przytrzymaj palec na symbolu pokoju, w którym nie jest odtwarzana muzyka.**
- **2 Przesuń palec do pomieszczenia, w którym muzyka jest odtwarzana i unieś go.**
- **3 Obydwa pokoje zostaną połączone w jedną grupę i w obydwu pokojach będzie odtwarzana ta sama muzyka.**

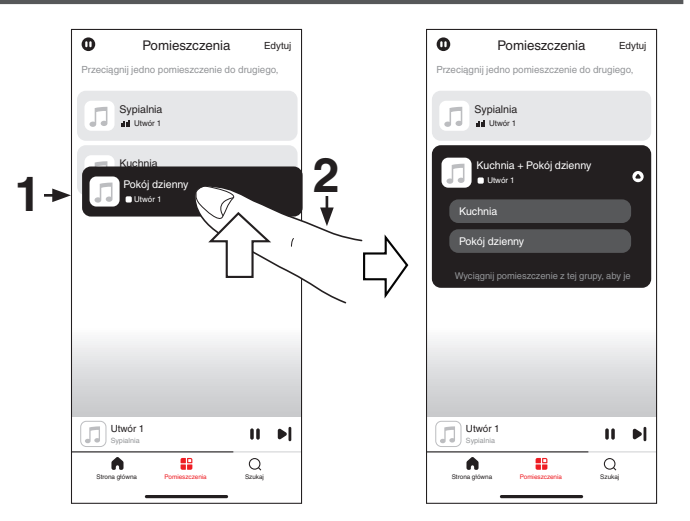

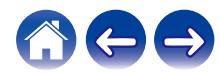

<span id="page-17-0"></span>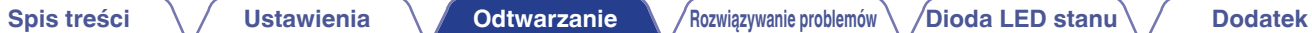

## **Rozgrupowanie pokojów**

- **1 Naciśnij i przytrzymaj palec na symbolu pokoju, który chcesz usunąć z grupy.**
- **2 Przeciągnij go poza grupę i oderwij palec od ekranu.**

#### **UWAGA**

0 Nie można usunąć pierwszego pokoju, w którym rozpoczęto odtwarzanie przed grupowaniem.

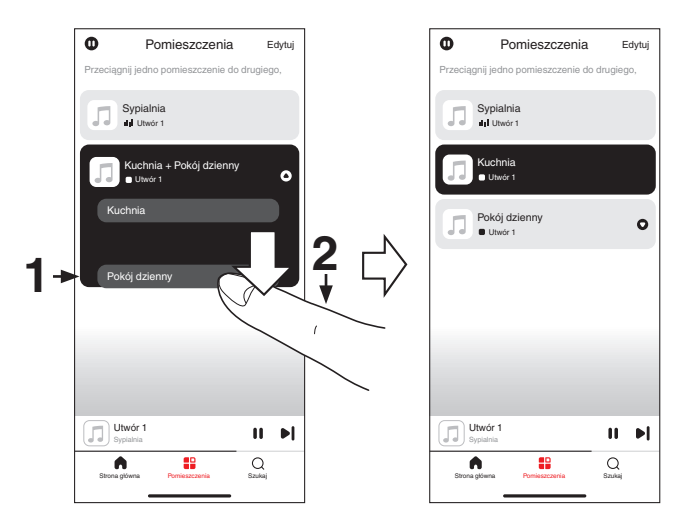

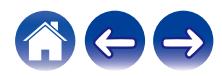

<span id="page-18-0"></span>**[Spis treści](#page-1-0)**  $\setminus$  **[Ustawienia](#page-10-0)**  $\setminus$  **[Odtwarzanie](#page-14-0)**  $\setminus$  [Rozwiązywanie problemów](#page-31-0) $\setminus$  **[Dioda LED stanu](#page-36-0)**  $\setminus$  **[Dodatek](#page-40-0)** 

## **Grupowanie wszystkich pokojów**

Można łatwo zgrupować wszystkie pokoje (do 16) za pomocą gestu "szczypania".

- **1 Umieść dwa palce na ekranie nad listą pokojów.**
- **2 Szybko zsuń dwa palce i oderwij je od ekranu.**
- **3 Głośniki z wszystkich pokojów zostaną połączone w jedną grupę; przez głośniki będzie synchronicznie odtwarzana ta sama muzyka.**

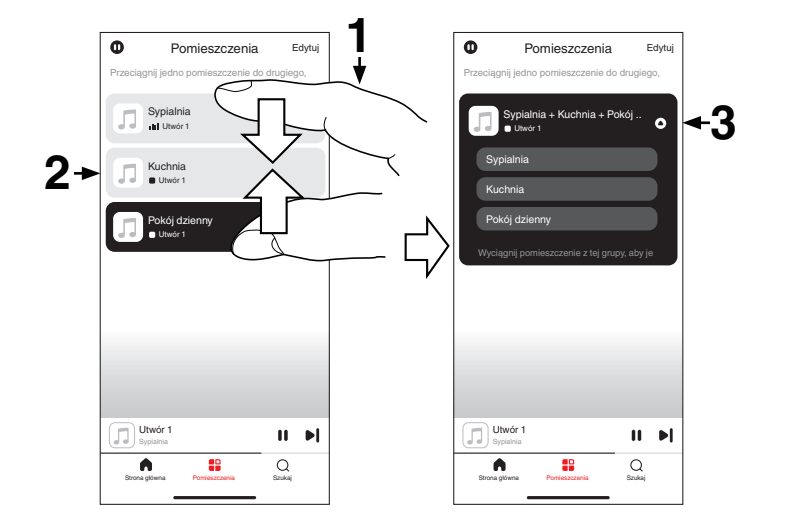

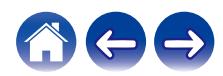

## <span id="page-19-0"></span>**Rozgrupowanie wszystkich pokojów**

Można łatwo rozdzielić wszystkie pokoje z jednej grupy, wykonując gest "rozsunięcia palców".

- **1 Umieść dwa złączone palce na ekranie nad listą pokojów.**
- **2 Szybko rozsuń dwa palce i oderwij je od ekranu.**
- **3 Wszystkie pokoje zostaną rozgrupowane.**

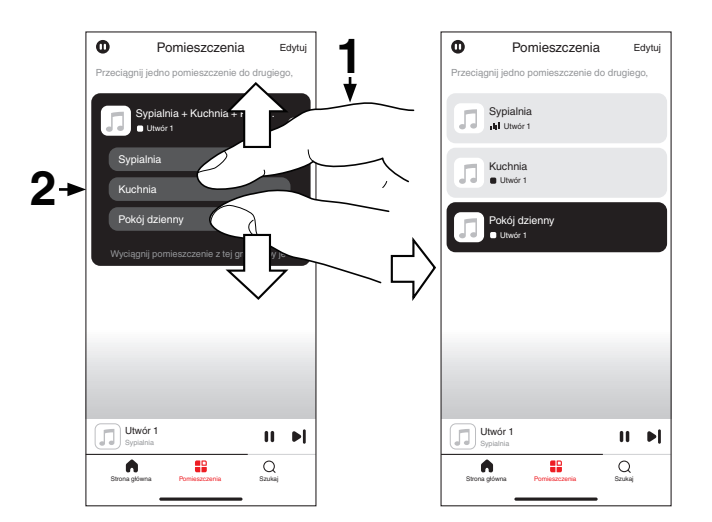

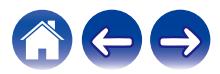

## <span id="page-20-0"></span>**Słuchanie radia internetowego**

System HEOS zapewnia w każdym miejscu na świecie dostęp do ponad 100 000 bezpłatnych, internetowych stacji radiowych z transmisją strumieniową za pośrednictwem usługi radiowej TuneIn. Wystarczy kliknąć logo TuneIn na ekranie "Strona główna" i przystąpić do przeglądania 100 000 stacji radiowych starannie podzielonych na popularne kategorie, a następnie wybrać stację radiową, która Ci się podoba.

0 Jeśli masz konto TuneIn, dotknij "Edytuj" w części "Usługi muzyczne" ekranu "Strona główna", wybierz "TuneIn" i zaloguj się do usługi TuneIn, aby uzyskać dostęp do wszystkich stacji radiowych "Moje Ulubione" w TuneIn.

#### **UWAGA**

0 Dostęp do bazy danych internetowych stacji radiowych może zostać zawieszony lub w inny sposób utracony bez powiadamiania.

## **Odtwarzanie muzyki zapisanej w telefonie**

- **1 Dotknij zakładki "Strona główna".**
- **2 Wybierz "Ten telefon" z części "Źródła".**
- **3 Przejdź do plików zapisanych na urządzeniu i wybierz utwór do odtwarzania.**

## **Odtwarzanie plików przechowywanych na komputerze lub serwerze NAS**

- **1 Dotknij zakładki "Strona główna".**
- **2 Wybierz "Serwer" z części "Źródła".**
- **3 Wybierz nazwę podłączonego do sieci komputera lub serwera NAS (Network Attached Storage).**
- **4 Przejdź do muzyki zapisanej na komputerze/serwerze NAS i wybierz utwór do odtwarzania.**

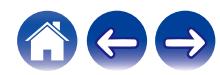

## <span id="page-21-0"></span>**Odtwarzanie muzyki z wejścia AUX**

#### **1 Podłącz wyjście urządzenia audio sprzedawanym oddzielnie przewodem stereofonicznym 3,5 mm do wejścia AUX głośnika.**

Po podłączeniu stereofonicznego przewodu audio 3,5 mm do gniazda "AUX IN", źródło sygnału automatycznie przełącza się na Wejścia.

0 Po podłączeniu kabla do gniazda AUX IN, wybierz "Wejścia" z części "Źródła" ekranu "Strona główna".

**2 Włącz odtwarzanie w urządzeniu audio.**

0 Dźwięk z urządzenia audio można odtwarzać bezpośrednio przez wybrany głośnik lub skonwertować go na postać cyfrową i wysłać siecią do innych głośników.

#### **UWAGA**

0 Sygnały z wyjść analogowych z niektórych źródeł mogą być dość silne. Jeśli poziom wejściowy urządzenia źródłowego zostanie zwiększony, może dojść do przeciążenia wejść głośnika.

Raczej nie spowoduje to uszkodzenia, lecz może zniekształcać dźwięk. Początkowo należy ustawić głośność źródła na średnim — niskim poziomie, a następnie odpowiednio ją zwiększyć. Jeśli słychać zniekształcenia, należy zmniejszyć głośność urządzenia.

## **Odtwarzanie muzyki z pamięci flash USB**

- **1 Podłącz pamięć flash USB sformatowaną w FAT32 lub NTFS do portu USB znajdującego się na tylnym panelu głośnika.**
- **2 Dotknij zakładki "Strona główna".**
- **3 Wybierz "USB" z części "Źródła".**
- **4 Wybierz nazwę głośnika.**
- **5 Przeglądaj muzykę w pamięci flash USB i wybieraj pliki do odtwarzania.**

#### **UWAGA**

- 0 Jeśli w pamięci flash USB zapisano dużą liczbę plików, nazwa głośnika może pojawić się na liście "USB" dopiero po kilku minutach.
- 0 Nie jest możliwe podłączenie i używanie komputera korzystając z portu USB tej jednostki za pomocą kabla USB.

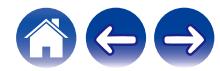

## <span id="page-22-0"></span>**Odtwarzanie muzyki z pamięci Bluetooth**

- **1 Włącz funkcję Bluetooth w urządzeniu przenośnym.**
- **2** Naciśnii i przytrzymaj przycisk Bluetooth (<sup>8</sup>) na tylnym **panelu głośnika przez 3 sekundy, po czym zwolnij, kiedy dioda LED stanu zamiga dwa razy na zielono.**

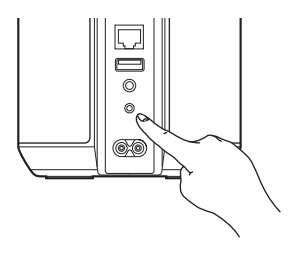

#### **3 Wybierz "Denon Home 150 NV" z listy dostępnych urządzeń Bluetooth.**

W ciągu kilku sekund Twoje urządzenie przenośne potwierdzi, że jest połączone z głośnikiem.

#### **4 Rozpocznij odtwarzanie muzyki za pomocą dowolnej aplikacji na urządzeniu.**

Dźwięk będzie teraz odtwarzany z głośnika.

#### **UWAGA**

0 W przypadku braku dźwięku rozłącz i ponownie nawiąż połączenia Bluetooth z urządzenia Bluetooth.

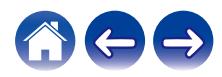

## <span id="page-23-0"></span>**Funkcja AirPlay**

Pliki muzyczne zapisane na urządzeniu iPhone, iPod touch, iPad, komputerze Mac lub Windows mogą być odtwarzane na tym urządzeniu przez sieć.

### $\overline{\mathscr{E}}$

- 0 Po rozpoczęciu odtwarzania w technologii AirPlay, źródło sygnału wejściowego zostanie przełączone na "AirPlay".
- 0 Odtwarzanie AirPlay można zatrzymać, wybierając inne źródło sygnału.
- 0 Ekran może się różnić w zależności od wersji systemu operacyjnego i oprogramowania.

#### **To urządzenie obsługuje funkcję AirPlay 2®.**

Synchronizacja wielu urządzeń/głośników kompatybilnych z AirPlay 2 w celu jednoczesnego odtwarzania.

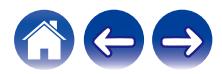

## <span id="page-24-0"></span>**Odtwarzanie utworów z urządzenia iPhone, iPod touch, iPad lub Mac**

Można przesyłać strumieniowo muzykę zapisaną na urządzeniu "iPhone/ iPod touch/iPad/Mac" bezpośrednio do tego urządzenia.

- **1 Podłącz urządzenie iPhone, iPod touch, iPad lub Mac Wi-Fi do tej samej sieci, co to urządzenie.**
	- 0 Szczegółowe informacje można znaleźć w instrukcji obsługi urządzenia.
- **2 Uruchom serwis Apple Music i odtwarzaj muzykę z urządzenia iPhone, iPod touch lub iPad.**
- **3 Dotknij lub kliknij ikonę AirPlay i wybierz to urządzenie.**

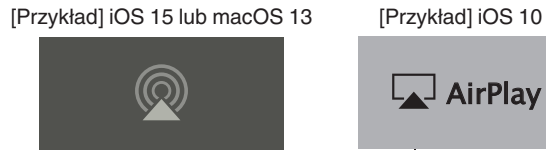

0 Możesz także użyć funkcji AirPlay, aby przesyłać strumieniowo muzykę z innych aplikacji. Otwórz Centrum sterowania, dotknij lub kliknij ikonę AirPlay, po czym wybierz to urządzenie.

AirPlay Drop:  $\overline{\phantom{a}}$  AirPlay

0 Aby użyć funkcji AirPlay, Twoje urządzenie iOS musi obsługiwać system iOS 10.0.2 lub nowszy, albo OS X Mountain Lion 10.8 lub nowszy.

## **Odtwarzanie utworów z komputera z systemem Windows**

- **1 Zainstaluj aplikację iTunes 10 lub nowszą na komputerze z systemem Windows podłączonym do tej samej sieci, co to urządzenie.**
- **2 Uruchom iTunes i kliknij ikonę AirPlay, aby wybrać tą jednostkę.**

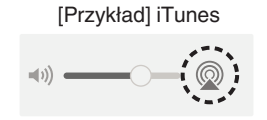

**3 Wybierz utwór i kliknij przycisk odtwarzania w iTunes.** Muzyka zostanie przesłana strumieniowo do tego urządzenia.

0 Informacje dotyczące posługiwania się iTunes podano również w funkcji Help dla iTunes.

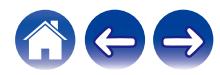

## <span id="page-25-0"></span>**Odtwarzanie utworu z urządzenia iPhone, iPod touch, iPad lub Mac na wielu zsynchronizowanych urządzeniach (AirPlay 2)**

Utwory z urządzenia iPhone, iPod touch, iPad lub Mac można zsynchronizować z wieloma urządzeniami z obsługą funkcji AirPlay 2 w celu jednoczesnego odtwarzania.

#### **1 Odtwórz utwór na urządzeniu iPhone, iPod touch, iPad lub Mac.**

Ikona AirPlay jest wyświetlana na ekranie urządzenia iPhone, iPod touch, iPad lub Mac.

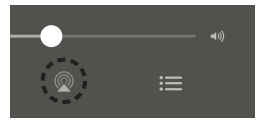

#### **2 Dotknij lub kliknij ikonę AirPlay i wybierz to urządzenie.**

Wyświetli się lista urządzeń/głośników, które będą mogły odtwarzać w tej samej sieci.

0 Po prawej stronie kompatybilnych z funkcją AirPlay 2 urządzeń wyświetli się kółko.

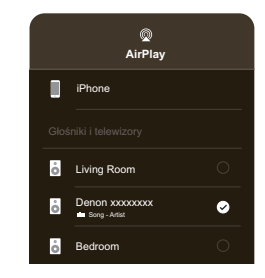

- **3 Wybierz urządzenia/głośniki, których chcesz użyć.**
	- 0 Można wybrać wiele kompatybilnych z funkcją AirPlay 2 urządzeń.

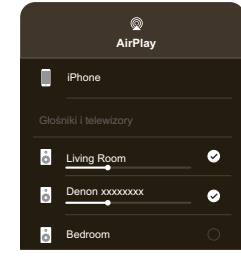

0 Aby użyć funkcji AirPlay 2, Twoje urządzenie iOS musi obsługiwać system iOS 11.4 lub nowszy, albo macOS Catalina lub nowszy.

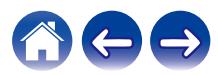

## <span id="page-26-0"></span>**Funkcja Spotify Connect**

Spotify udostępnia muzykę, której szukasz. Dostępne są miliony utworów. Wyszukaj dany gatunek muzyczny lub pozwól, aby Spotify zagrało dla Ciebie coś wyjątkowego. Spotify działa na telefonie, tablecie, komputerze oraz domowych głośnikach. Zawsze będziesz mógł słuchać muzyki stosownej do tego, co robisz. Już teraz ciesz się Spotify, zakładając darmowe konto lub konto Premium.

Do zdalnej obsługi Spotify może służyć telefon, tablet lub komputer. Przejdź do **www.spotify.com/connect,** aby dowiedzieć się jak.

Oprogramowanie Spotify podlega licencjom osób trzecich, które można znaleźć tutaj:

**www.spotify.com/connect/third-party-licenses**

## **Odtwarzanie muzyki ze Spotify za pomocą posiadanego głośnika**

Wcześniej pobierz "Spotify App" na urządzenie iOS lub Android.

- **1 Skonfiguruj ustawienia Wi-Fi urządzenia iOS lub Android, aby połączyć się z tą samą siecią, co to urządzenie.**
- **2 Uruchom Spotify App.**
- **3 Odtwórz utwór z serwisu Spotify.**
- **4** Dotknij ikony  $\left(\Phi\right)$  w Spotify, aby wybrać urządzenie. Muzyka zostanie przesłana strumieniowo do tego urządzenia.

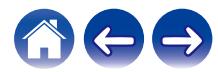

## <span id="page-27-0"></span>**Funkcja Quick Select (Szybkie wybieranie)**

Ustawienia źródła wejściowego można zarejestrować za pomocą przycisków szybkiego wyboru (1 - 3).

**1 Aby zarejestrować bieżące ustawienia, naciśnij i przytrzymaj na 3 sekundy jeden z przycisków szybkiego wyboru (1–3) na górnym panelu.**

#### $\overline{\mathscr{L}}$

- 0 Dioda LED oznaczająca status miga raz po zakończeniu rejestracji.
- 0 Aby przywołać zarejestrowane ustawienia, naciśnij przycisk szybkiego wyboru na górnym panelu.

#### **[Ustawienia domyślne]**

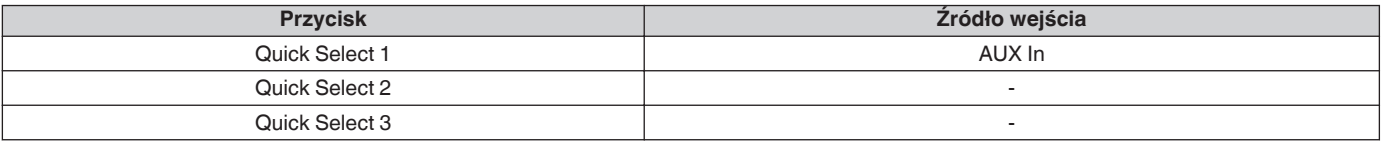

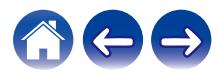

#### <span id="page-28-0"></span>**[Spis treści](#page-1-0)**  $\qquad$  / **[Ustawienia](#page-10-0)** *A* **[Odtwarzanie](#page-14-0) A** *[Rozwiązywanie problemów](#page-31-0)* / *[Dioda LED stanu](#page-36-0)* / **[Dodatek](#page-40-0)**

## **Parowanie stereo**

### **■ Tworzenie pary stereofonicznej**

Parę zgodnych głośników, które zostały zgrupowane razem, można zapisać jako trwałą parę stereofoniczną, gdzie jeden głośnik odtwarza tylko lewy kanał audio, a drugi odtwarza tylko prawy kanał audio. Sparowane głośniki pojawią się wtedy jako jeden pokój (z dwoma głośnikami odtwarzającymi muzykę) na liście pokoi.

- **1 Dotknij zakładki "Pomieszczenia".**
- **2 Utwórz grupę zawierającą tylko dwa zgodne głośniki (patrz ["Grupowanie pokojów" \(](#page-16-0)** $\sqrt{\mathbf{F}}$  **str. 17)).**
- **3 Dotknij "Edytuj" w celu uruchomienia trybu edycji.**
- **4 Dotknij grupy dwóch zgodnych głośników, aby ją edytować.**

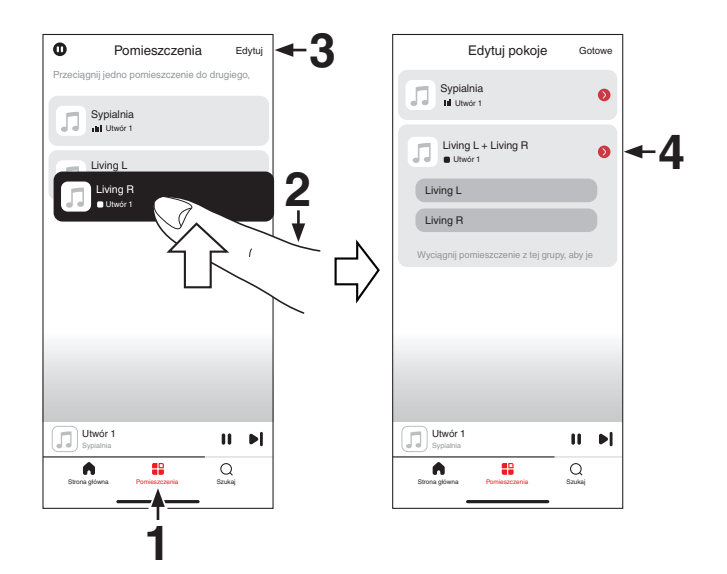

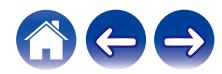

**[Spis treści](#page-1-0)**  $\setminus$  **[Ustawienia](#page-10-0)**  $\setminus$  **[Odtwarzanie](#page-14-0) A** *[Rozwiązywanie problemów](#page-31-0)*  $\setminus$  *[Dioda LED stanu](#page-36-0)*  $\setminus$  [Dodatek](#page-40-0)

- **5 Dotknij przełącznika "Para stereo", aby sparować dwa głośniki.**
- **6** Dotknij strzałki wstecz  $\in$ , aby powrócić do listy pokoi.
- **7 Dotknij "Gotowe", aby opuścić tryb edycji.**

Grupa dwóch zgodnych głośników pojawi się jako jeden pokój. W każdej chwili możesz zmienić nazwę sparowanego pomieszczenia stereofonicznego.

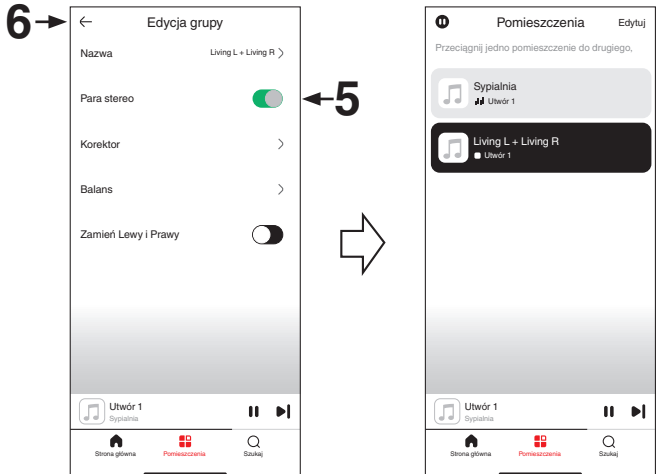

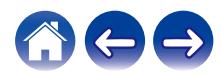

### ■ Usuwanie pary stereofonicznej

- **1 Dotknij zakładki "Pomieszczenia".**
- **2 Dotknij "Edytuj" w celu uruchomienia trybu edycji.**
- **3 Dotknij pokoju, który zawiera dwa zgodne głośniki, aby edytować grupę.**
- **4 Dotknij przełącznika "Para stereo", aby zmienić sparowane głośniki w dwa indywidualne głośniki.**
- **5** Dotknij strzałki wstecz  $\in$ , aby powrócić do listy pokoi.
- **6 Dotknij "Gotowe", aby opuścić tryb edycji.**

## <span id="page-31-0"></span>**Rozwiązywanie problemów**

W przypadku pojawienia się problemu, najpierw sprawdź poniższe elementy:

- 1. **Czy podłączenia są prawidłowe?**
- 2. **Czy urządzenie jest obsługiwane zgodnie z instrukcją?**
- 3. **Czy inne urządzenia towarzyszące działają prawidłowo?**
- $\overline{\mathscr{E}}$

0 Jeśli powyższe kroki 1 do 3 nie poprawią sytuacji, ponowne uruchomienie urządzenia może rozwiązać problem. Odłącz i ponownie podłącz przewód zasilania urządzenia.

Jeśli urządzenie nie działa prawidłowo, sprawdź odpowiednie objawy wymienione w tym rozdziale.

Jeśli objawy nie pasują do żadnego z tu opisanych, skontaktuj się ze sprzedawcą, ponieważ może to być spowodowane usterką urządzenia. W takim przypadku natychmiast odłącz zasilanie urządzenia i skontaktuj się ze sprzedawcą.

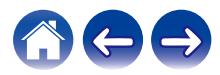

## <span id="page-32-0"></span>**Nie można podłączyć głośnika do sieci**

- Przed uruchomieniem głośnika należy upewnić się, że urządzenie mobilne jest podłączone do sieci bezprzewodowej. ( $\mathbb{Z}$  [str. 11\)](#page-10-0)
- 0 Alternatywnie głośnik można podłączyć do routera sieciowego za pomocą sprzedawanego oddzielnie kabla Ethernet. Po połączeniu przez Ethernet, aplikacja HEOS powinna rozpoznać głośnik i można ręcznie przenieść go do sieci bezprzewodowej za pomocą "Ustawienia" — "Moje urządzenie" — ("Nazwa urządzenia") — "Zaawansowane" — "NETWORK SETTINGS" (Ustawienia sieci). ( $\sqrt{2}$  [str. 12\)](#page-11-0)

## **Nie można sparować urządzenia przenośnego Bluetooth z głośnikiem**

0 Połączenie z urządzeniem przenośnym Bluetooth działa nieprawidłowo. Wyłącz i włącz urządzenie przenośne, usuń informacje dotyczące parowania i ponownie sparuj głośnik z urządzeniem przenośnym.

## **Nie słychać muzyki przesyłanej przez Bluetooth**

- 0 Urządzenie przenośne Bluetooth nie jest sparowane z głośnikiem. Ponownie sparuj głośnik z urządzeniem mobilnym.
- 0 Głośnik znajduje się w trybie Wi-Fi lub w trybie Aux-in itp. Sparuj i podłącz urządzenie Bluetooth do głośnika.
- 0 Urządzenie przenośne Bluetooth jest połączone z innym urządzeniem audio. Upewnij się, że urządzenie Bluetooth jest połączone z głośnikiem.
- 0 Głośność urządzenia przenośnego Bluetooth jest zbyt niska. Sprawdź głośność na urządzeniu przenośnym Bluetooth. Sprawdź głośność głośnika.

## **Muzyka czasami się zacina lub jest opóźniona**

- 0 Upewnij się, czy połączenie internetowe działa prawidłowo. Jeśli dzielisz sieć z innymi użytkownikami lub urządzeniami, mogą zużywać większość przepustowości (zwłaszcza jeśli strumieniują wideo).
- 0 Upewnij się, że głośniki znajdują się w zasięgu sieci bezprzewodowej.
- 0 Upewnij się, że głośniki nie zostały umieszczone w pobliżu innych urządzeń elektronicznych, które mogłyby zakłócać połączenie bezprzewodowe (takie jak kuchenki mikrofalowe, telefony bezprzewodowe, telewizory itp.).

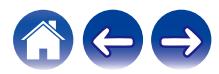

<span id="page-33-0"></span>**[Spis treści](#page-1-0) [Ustawienia](#page-10-0) [Odtwarzanie](#page-14-0) [Rozwiązywanie problemów](#page-31-0) [Dioda LED stanu](#page-36-0) [Dodatek](#page-40-0)**

## **Słyszę opóźnienie dźwięku podczas używania wejścia AUX w moim telewizorze**

- 0 Jeśli podłączyłeś kabel lub zestaw satelitarny do wejścia AUX, aby odtworzyć dźwięk na kilku głośnikach, możesz słyszeć opóźnienie między czasem, kiedy widzisz, że ktoś mówi, a czasem, gdy słyszysz dźwięk. Dzieje się tak, ponieważ system HEOS buforuje dźwięk przed wysłaniem go do  $a$ łośników, tak aby dotarł on do wszystkich głośników jednocześnie. ( $\sqrt{P}$  [str. 22\)](#page-21-0)
- 0 Można uniknąć tego opóźnienia korzystając tylko z głośnika, który jest podłączony bezpośrednio do dekodera.

## **Łączenie z siecią przy użyciu urządzenia z systemem operacyjnym iOS**

0 Ten głośnik obsługuje tryb konfiguracji "WAC (Konfiguracja akcesoriów bezprzewodowych)" firmy Apple. Tryb konfiguracji WAC umożliwia podłączenie głośnika do sieci bez konieczności wpisywania nazwy sieci i hasła. Wersja oprogramowania wewnętrznego urządzenia iOS musi obsługiwać system iOS 10.0.2 lub nowszy.

- 1. Naciśnij i przytrzymaj oraz przyciski >II przez 3 sekundy.
- 2. Przejdź do menu wifi w Ustawieniach na urządzeniu z systemem iOS.
- 3. Wybierz "Denon Home 150 NV" pod "SKONFIGURUJ NOWY GŁOŚNIK AIRPLAY..." na dole listy.
- 4. Wybierz sieć, z którą głośnik ma się połączyć i wybierz "Dalej".
- 5. Postępuj zgodnie z instrukcjami wyświetlanymi na ekranie, w celu zakończenia konfiguracji.

System HEOS pozostanie w trybie konfiguracji WAC przez 15 minut. Jeśli urządzenie nie zostanie skonfigurowane w ciągu 15 minut, powróci do poprzedniego połączenia sieciowego. Naciśnij przycisk **II**, jeśli chcesz anulować tryb konfiguracji WAC.

Dioda LED statusu szybko zamiga 5 razy.

## **Słyszę zniekształcenia, kiedy używam wejścia AUX**

0 Sygnały z wyjść analogowych z niektórych źródeł mogą być dość silne. Jeśli poziom wejściowy urządzenia źródłowego zostanie zwiększony, może dojść do przeciążenia wejść głośnika. Raczej nie spowoduje to uszkodzenia, lecz może zniekształcać dźwięk. Początkowo należy ustawić głośność źródła na średnim — niskim poziomie, a następnie odpowiednio ją zwiększyć. Jeśli słychać zniekształcenia, należy zmniejszyć głośność urządzenia.

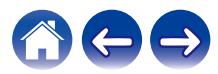

## <span id="page-34-0"></span>**Podłączanie do sieci WPS**

0 Jeśli bezprzewodowy router obsługuje WPS (Wi-Fi Protected Setup™), głośnik można opcjonalnie połączyć z siecią, używając metody "Naciśnij przycisk" i wykonując następujące kroki:

Wi-Fi Protected Setup™ jest znakiem towarowym stowarzyszenia Wi-Fi Alliance.

- 1. Naciśnij przycisk WPS na routerze.
- 2. W ciągu 2 minut naciśnij i przytrzymaj przez 5 sekundy przycisk CONNECT (połącz) znajdujący się na tylnym panelu głośnika.
- 3. Dioda LED znajdująca się z przodu głośnika będzie migać przez kilka sekund na zielono, gdy głośnik będzie się łączyć z routerem WPS.
- 4. Po nawiązaniu połączenia, dioda LED znajdująca się z przodu głośnika będzie świecić na niebiesko.

## **Resetowanie głośnika**

0 Zresetowanie głośnika wyczyści wszystkie ustawienia sieci bezprzewodowej, EQ oraz nazwę, ale zachowa bieżącą wersję oprogramowania. Należy użyć "Ustawienia" - "Dodaj urządzenie" aby ponownie połączyć głośnik z siecią domową przed jego użyciem.

Aby zresetować głośnik, naciśnij i przytrzymaj przyciski CONNECT i Bluetooth ( $\bullet$ ) znajdujące się na tylnym panelu głośnika przez 5 sekund, aż przednia dioda LED zacznie migać na bursztynowo.

## **Przyciski nie działają poprawnie**

- 0 Nie kładź niczego na głośniku.
- 0 Przedmioty w pobliżu górnej części głośnika (zasłony, stalowe stojaki itp.) mogą spowodować niezamierzoną aktywację przycisków.
- 0 Ustaw głośnik tam, gdzie nie ma nic w pobliżu.
- 0 Przed czyszczeniem górnego panelu odłącz przewód zasilający.

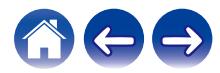

## <span id="page-35-0"></span>**Przywracanie oprogramowania układowego do stanu domyślnego**

Jeśli funkcja sieciowa lub urządzenie nie działają prawidłowo, można to naprawić, przywracając oprogramowanie wewnętrzne do stanu domyślnego.

- 0 Połączenie sieciowe działa prawidłowo, ale urządzenie nie może połączyć się z Internetem.
- Rozwiązanie opisane w punkcie "Resetowanie głośnika" nie działa. ( $\sqrt{2}$  [str. 35\)](#page-34-0)

W takich przypadkach wykonaj poniższe czynności:

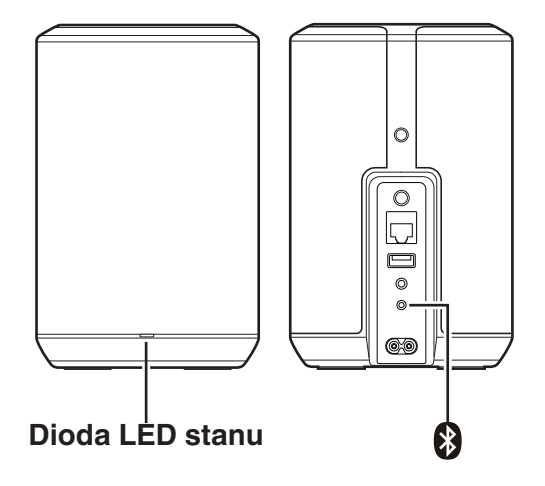

- **1 Odłącz przewód zasilania od gniazda sieci elektrycznej.**
- **2 Podłącz przewód zasilania, przytrzymując przycisk Bluetooth (**V**).**
- **3 Zwolnij przycisk, kiedy dioda LED stanu zacznie migać na pomarańczowo.**

Kiedy dioda LED stanu przestanie migać na pomarańczowo i będzie świecić, proces przywracania został zakończony.

- 0 Ponieważ proces ten obejmuje przywracanie oprogramowania wewnętrznego, jego wykonanie zajmuje nieco czasu.
- 0 Proces ten usunie wszystkie ustawione informacje.
- 0 Po przeprowadzeniu tego RESETU do stanu domyślnego, wymagana jest aktualizacja oprogramowania wewnętrznego do najnowszej wersji.
- 0 Nie odłączaj przewodu zasilania, dopóki cały proces nie zostanie zakończony.
- 0 Jeśli po wykonaniu tej czynności problem nie zostanie rozwiązany, skontaktuj się z naszym centrum obsługi klienta.

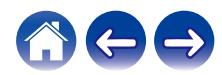

## <span id="page-36-0"></span>**Tabela diody LED stanu**

Diody LED na panelu przednim zmieniają się, wskazując bieżący status głośnika.

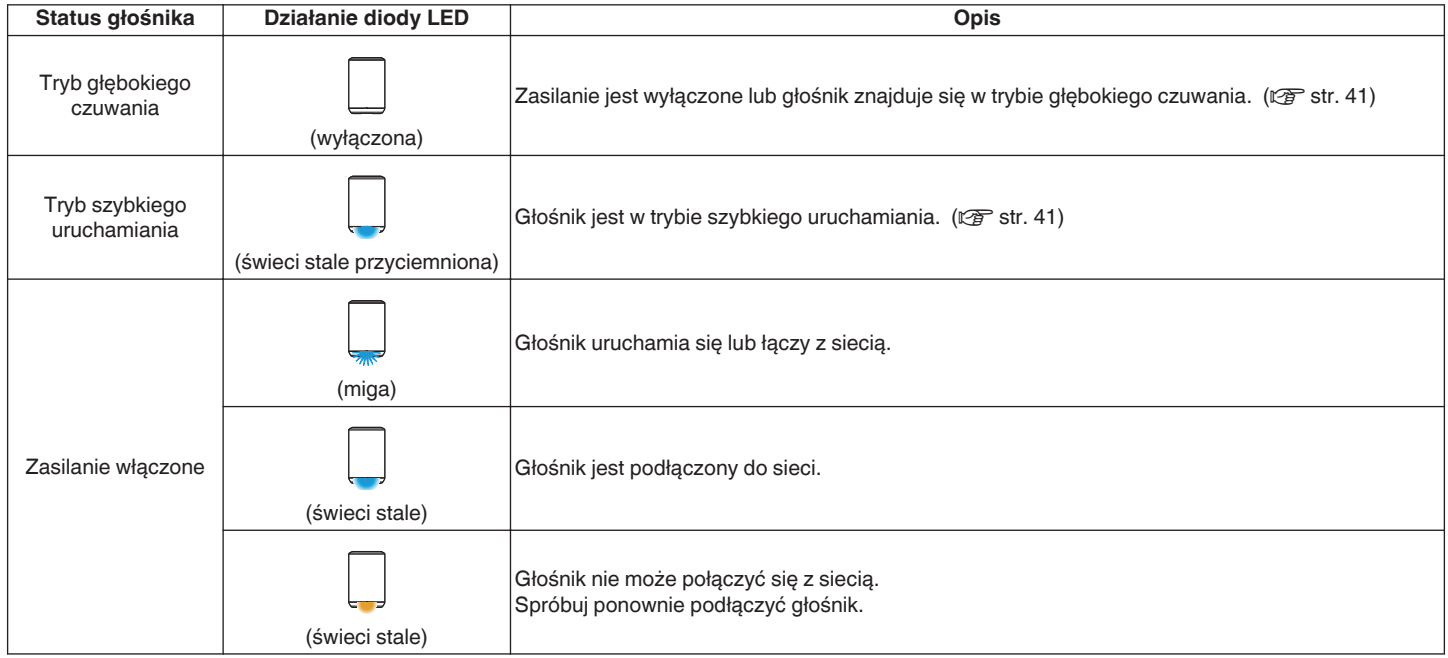

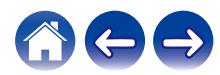

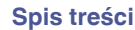

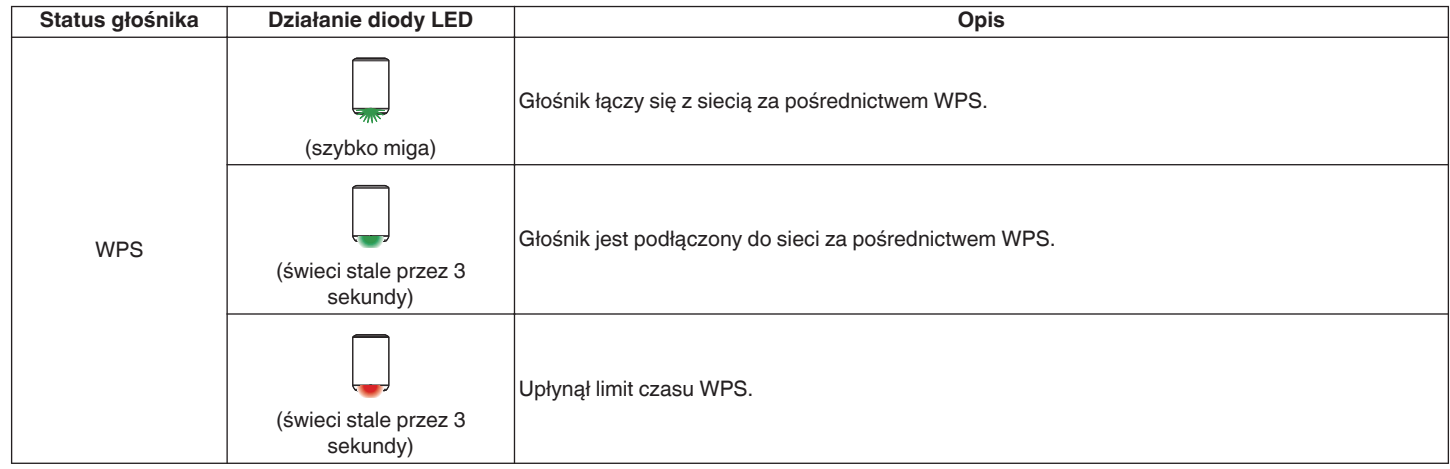

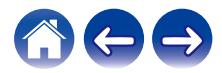

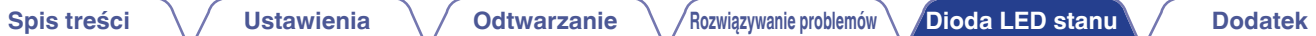

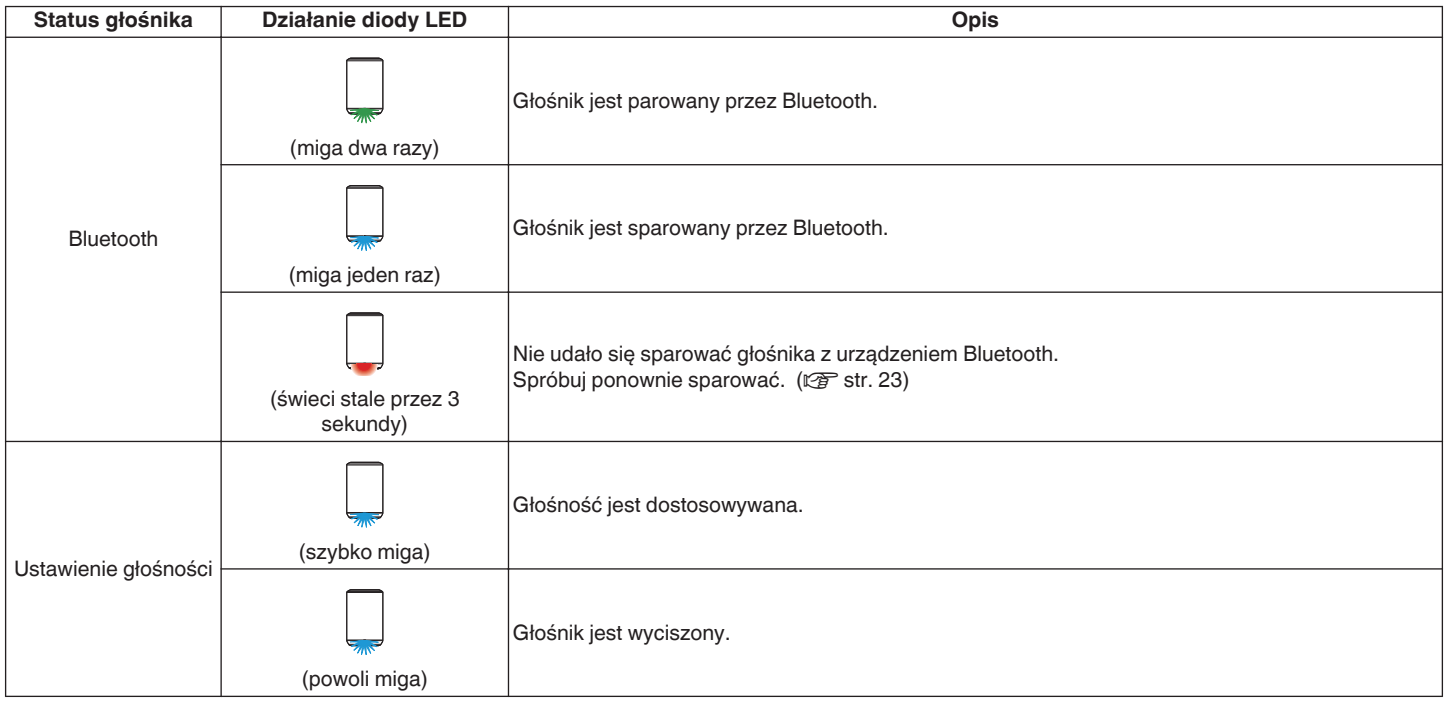

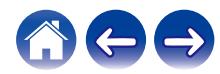

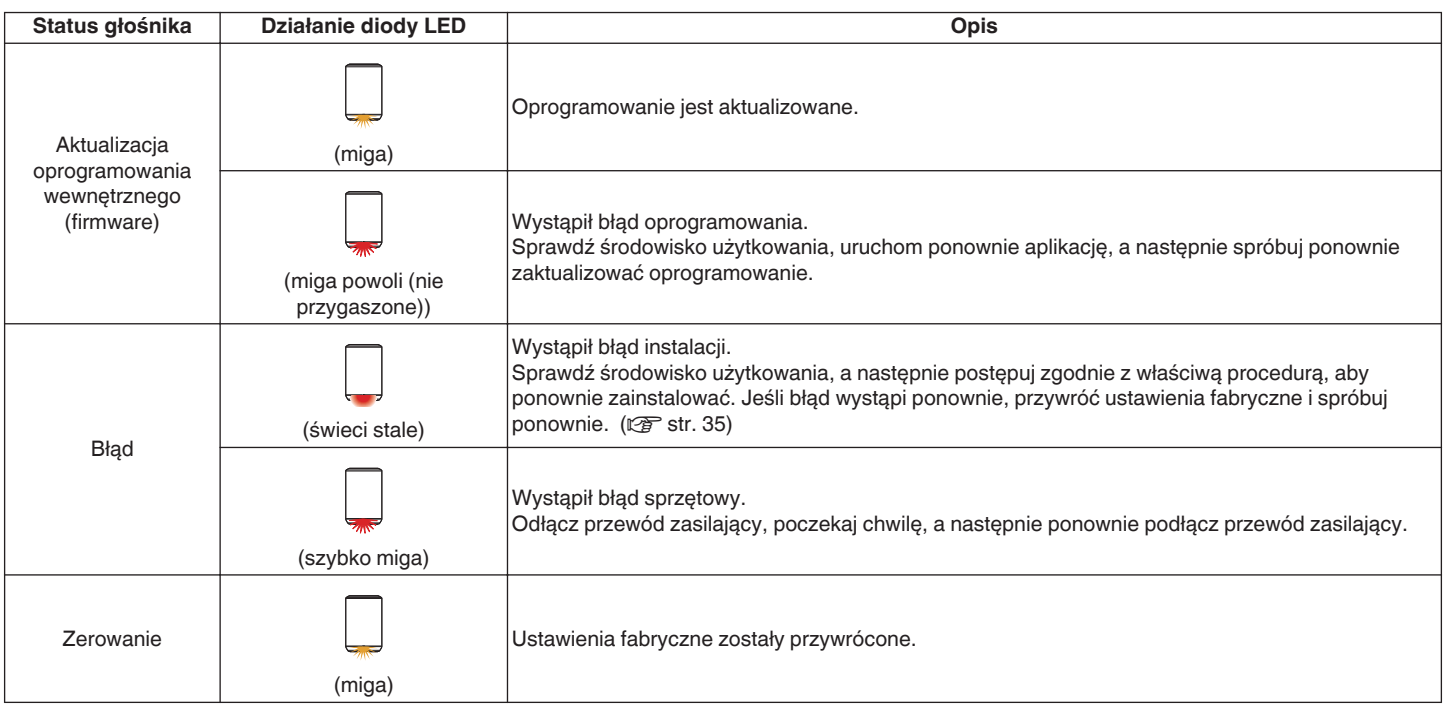

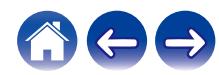

## <span id="page-40-0"></span>**Zarządzanie zasilaniem**

### **Tryb szybkiego uruchamiania**

Głośnik automatycznie przechodzi w "Tryb szybkiego uruchamiania", aby oszczędzać energię w następujących przypadkach. W "Trybie szybkiego uruchamiania" obsługa głośnika spowoduje włączenie zasilania.

W "Trybie szybkiego uruchamiania" dioda LED statusu świeci na ciemnoniebiesko.

#### □ Fthernet

Po około 20 minutach braku aktywności i dostępu do sieci po odtwarzaniu muzyki przez sieć Ethernet.

#### n **Wi-Fi**

Po około 20 minutach braku aktywności i dostępu do sieci po odtwarzaniu muzyki przez połączenie Wi-Fi.

#### n **USB**

Po około 20 minutach bezczynności i braku dostępu do sieci po odtworzeniu muzyki z pamięci flash USB.

#### □ **Bluetooth**

Po rozłączeniu połączenia Bluetooth i około 20 minutach braku działania po odtworzeniu muzyki przez połączenie Bluetooth.

### n **AUX IN**

Po około 20 minutach braku dźwięku.

## **Tryb głębokiego czuwania**

Urządzenie może też automatycznie przejść w "Tryb głębokiego czuwania" po utracie połączenia z siecią przewodową lub bezprzewodową na ponad 60 minut w "Trybie szybkiego uruchamiania". W Tryb głębokiego czuwania dioda LED na panelu przednim będzie wyłączona.

Naciśnij dowolny przycisk, aby włączyć zasilanie.

### $\overline{\mathscr{O}}$

• Naciskaj także przycisk ►Ⅱ przez 5 sekundy — urządzenie przejdzie do trybu głębokiego czuwania.

## o **Wyłączony**

Aby całkowicie wyłączyć zasilanie urządzenia, należy odłączyć przewód zasilania z gniazdka ściennego.

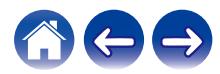

## <span id="page-41-0"></span>**Włączanie/wyłączanie funkcji Wi-Fi i Bluetooth**

Wyłączenie funkcji Wi-Fi i Bluetooth pozwala zmniejszyć pobór mocy w trybie szybkiego uruchamiania. Wybierz "Sieć" w menu ustawień w aplikacji HEOS, aby przeprowadzić konfigurację. Wykonaj następujące czynności, aby przeprowadzić konfigurację:

- **1 Dotknij zakładki "Strona główna".**
- **2** Wybierz ikonę ustawień  $\frac{1}{2}$  w prawym górnym rogu **ekranu.**
- **3 Wybierz "Moje urządzenie".**
- **4 Wybierz "Denon Home 150 NV".**
- **5 Wybierz "Sieć".**

### o **Wi-Fi**

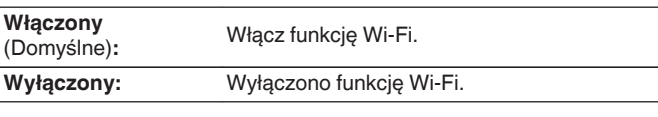

#### $\overline{\rightarrow}$

0 Jeśli Wi-Fi jest ustawione na "Wyłączony", użyj kabla Ethernet do nawiązania połączenia sieciowego.

### **Bluetooth**

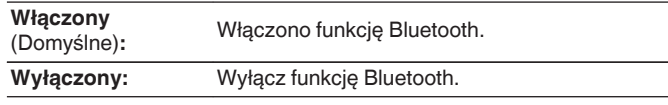

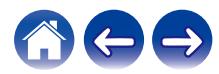

## <span id="page-42-0"></span>**Obsługiwane rodzaje plików i kodeków**

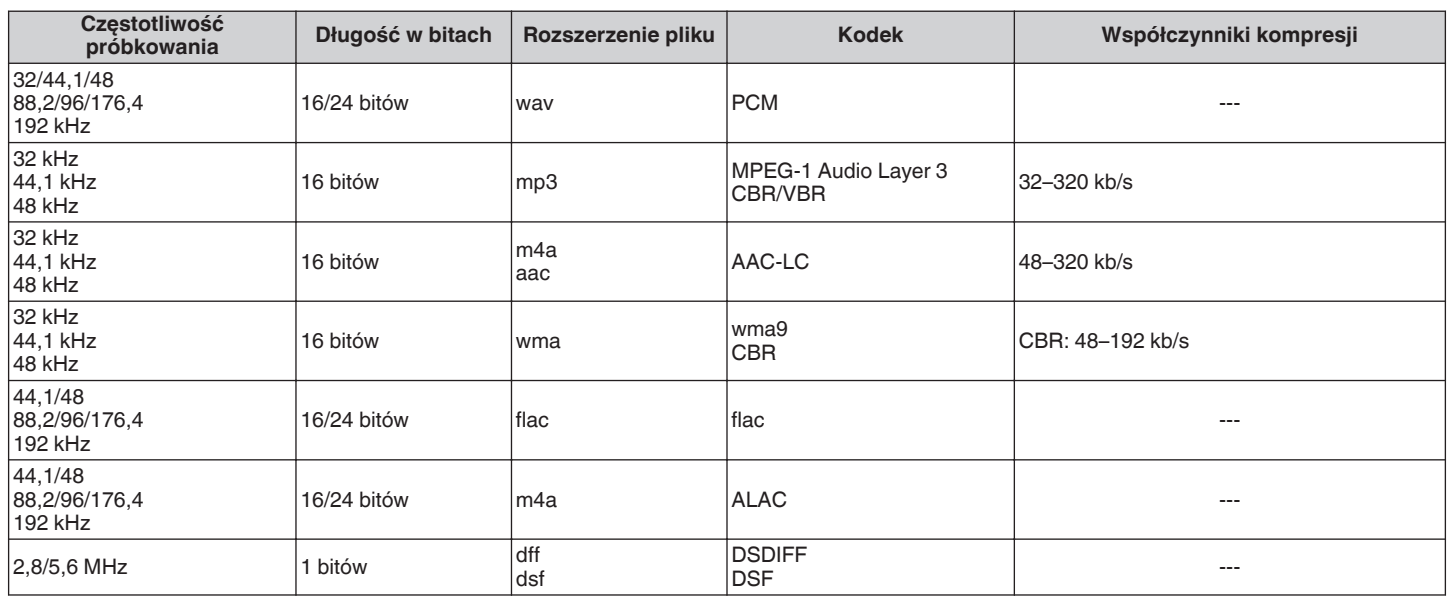

#### **UWAGA**

• Nie są obsługiwane pliki zabezpieczone w technice DRM, jak np. Fairplay DRM firmy Apple.

0 W przypadku wyboru źródła muzyki o wysokim współczynniku kompresji lub wysokiej rozdzielczości, kodek ustawia właściwy poziom przed wyjściem sygnału.

0 Dekoder ALAC jest rozprowadzany na podstawie licencji Apache License w wersji 2.0 (**http://www.apache.org/licenses/LICENSE-2.0**)

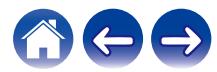

<span id="page-43-0"></span>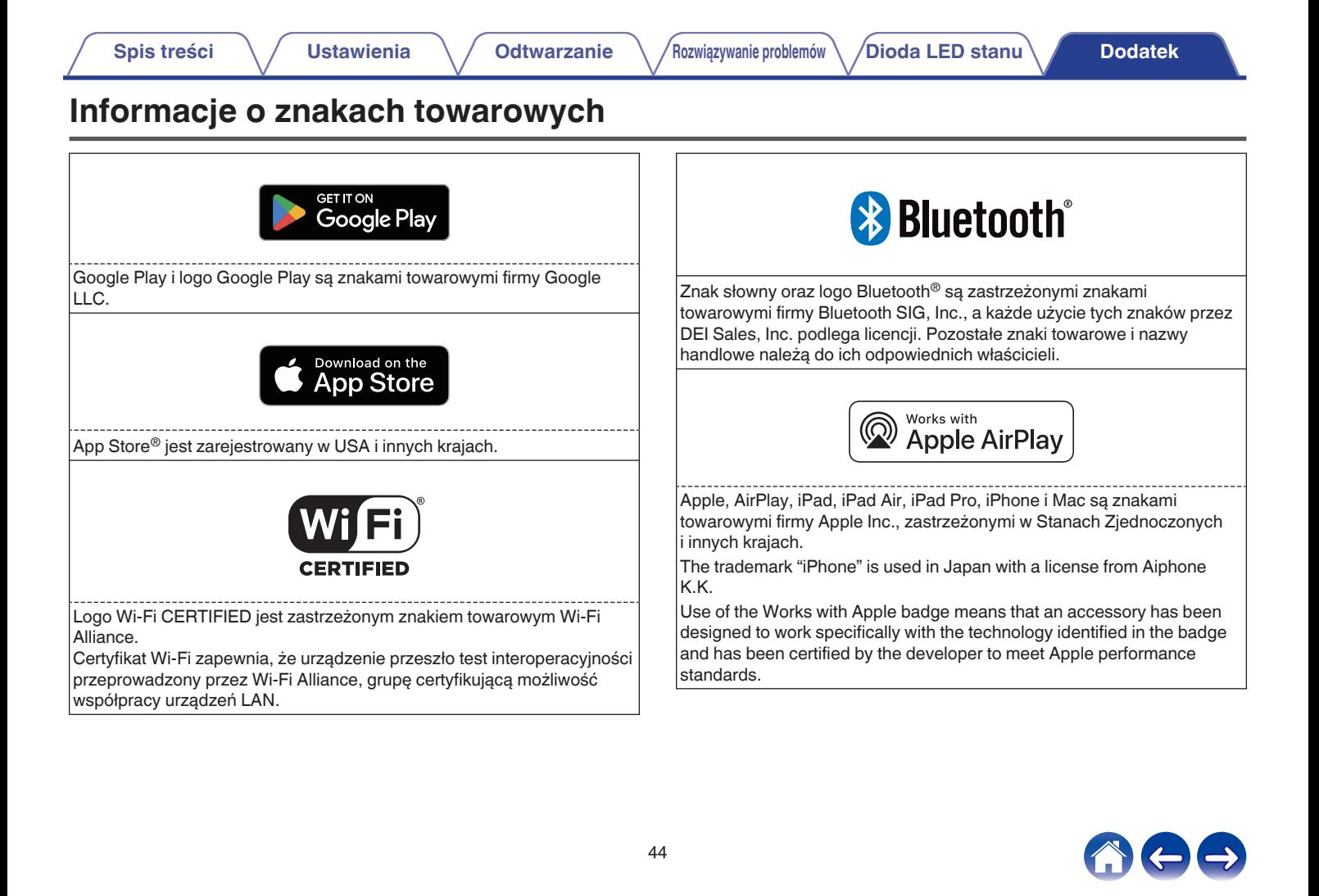

<span id="page-44-0"></span>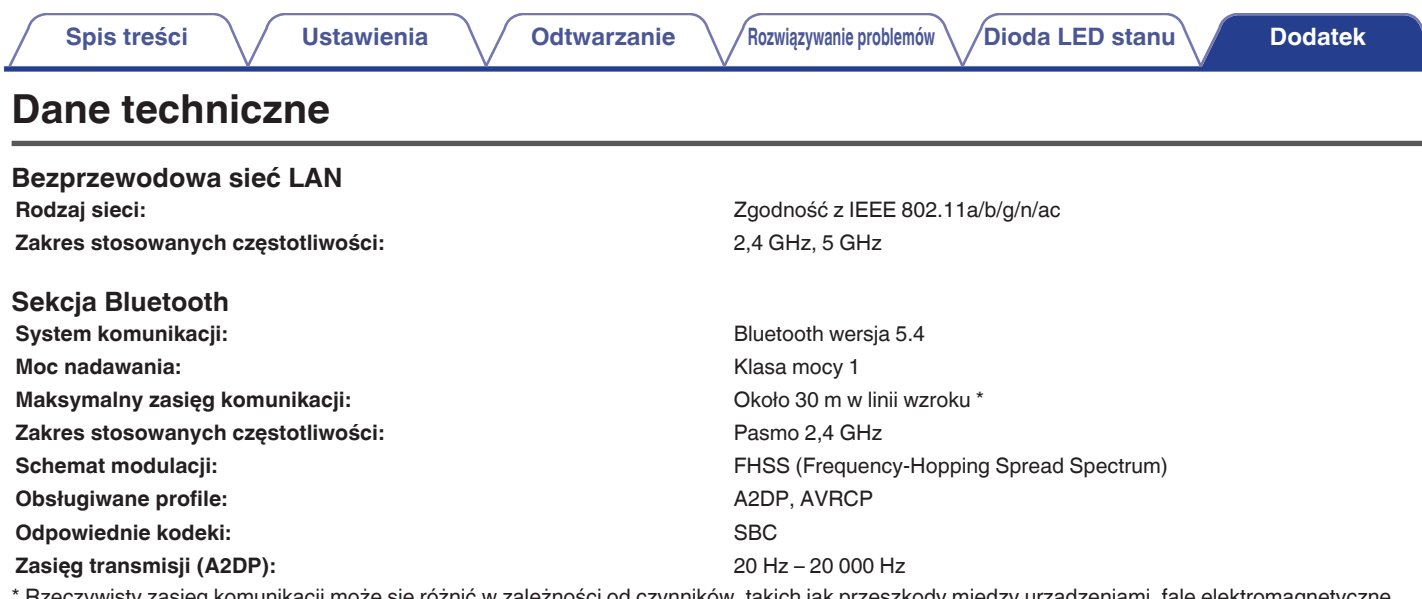

<sup>.</sup> Rzeczywisty zasięg komunikacji może się różnić w zależności od czynników, takich jak przeszkody między urządzeniami, fale elektromagnetyczne z kuchenek mikrofalowych, ładunki elektrostatyczne, telefony bezprzewodowe, czułość odbioru, sprawności anteny, system operacyjny, oprogramowanie użytkowe itp.

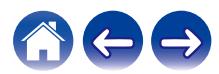

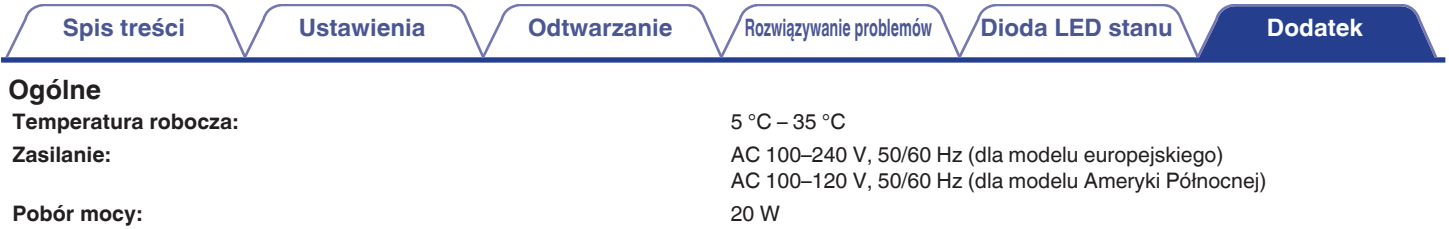

**Pobór mocy w trybie szybkiego uruchamiania:**

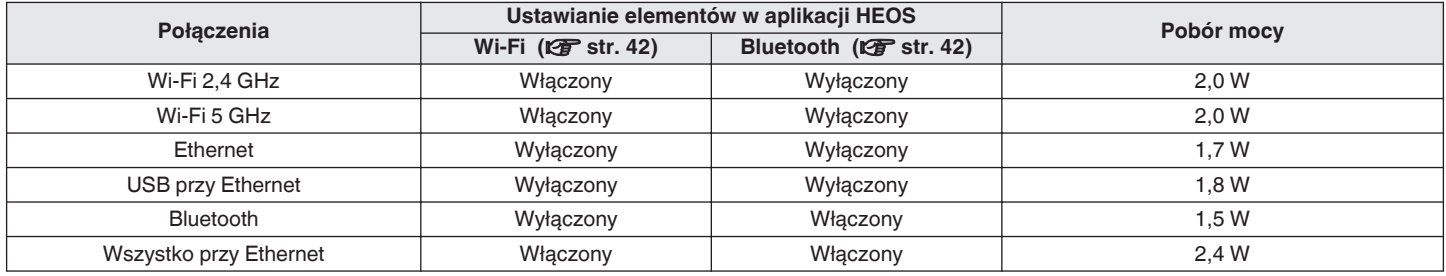

**Pobór mocy w trybie głębokiego czuwania:** 0,4 W **Maks. wyjście analogowe:** 2 Vrms

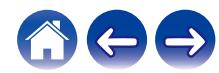

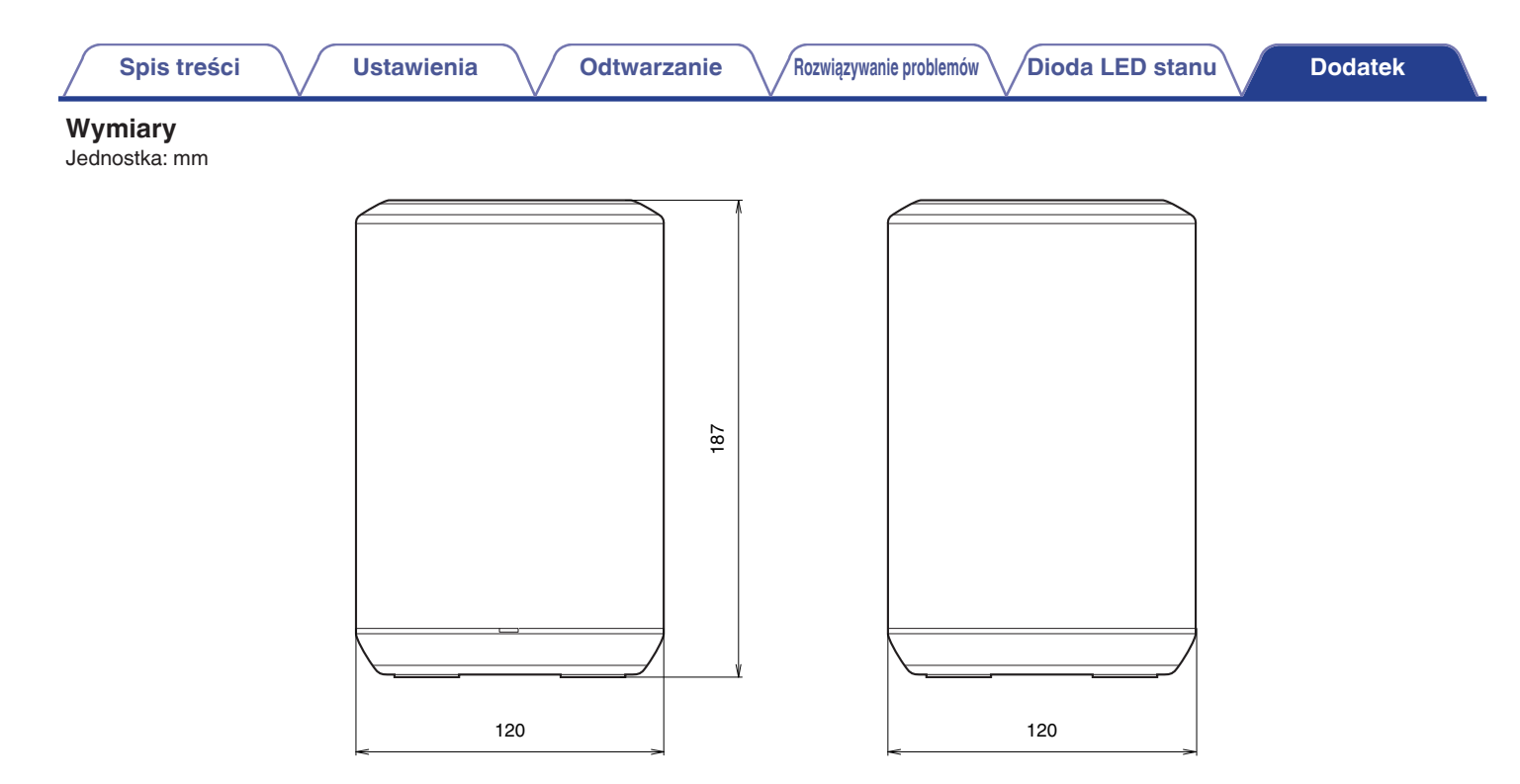

### **Waga: 1,7 kg**

Powyższe dane techniczne mogą ulec zmianie ze względu na ulepszenia i zmiany konstrukcyjne.

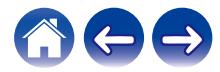

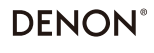

www.denon.com

3520 10965 00AS ©2024 Masimo. All Rights Reserved.